## クレジットカード オンライン登録方法

① 人戸テレビ放送ホームページ を開き、画面右上の ● をクリックし、表示されたメニューより「マイペー ジ」をクリックします。

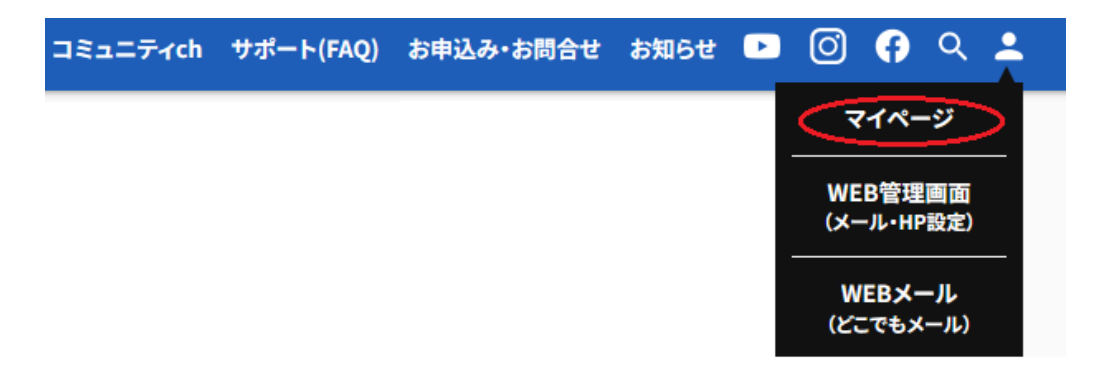

② 八戸テレビ-マイページが表示されますので、「ユーザ ID」「パスワード」を入力し、ログインします。 ログインはこちら

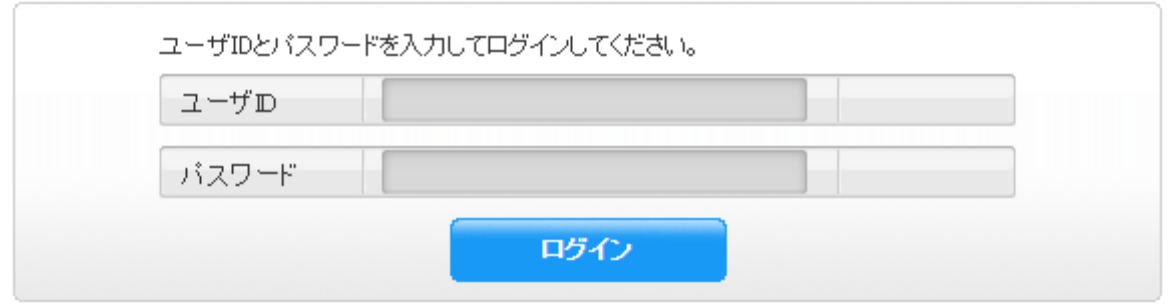

- 八戸テレビマイページの「ユーザ ID」「パスワード」が不明な場合は当社までお問い合わせください。 (TEL 0178-24-1111)八戸テレビマイページ通知書を郵送いたします。
- ③ メニュー一覧より「お客様基本情報照会」をクリックします。

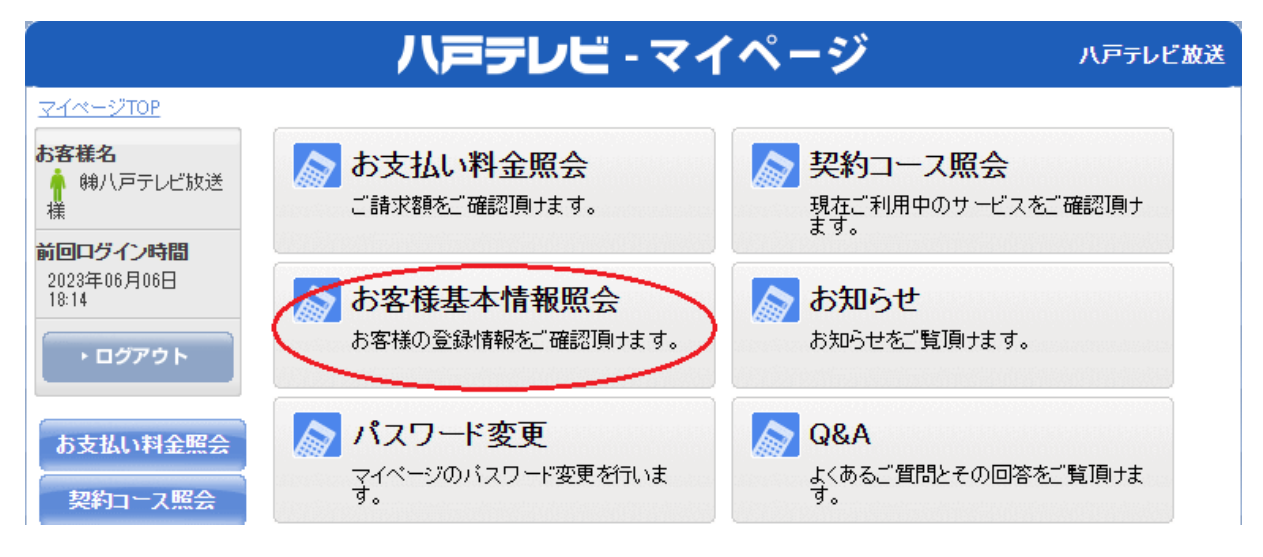

④ お客様基本照会画面の「請求先」タブをクリックします。

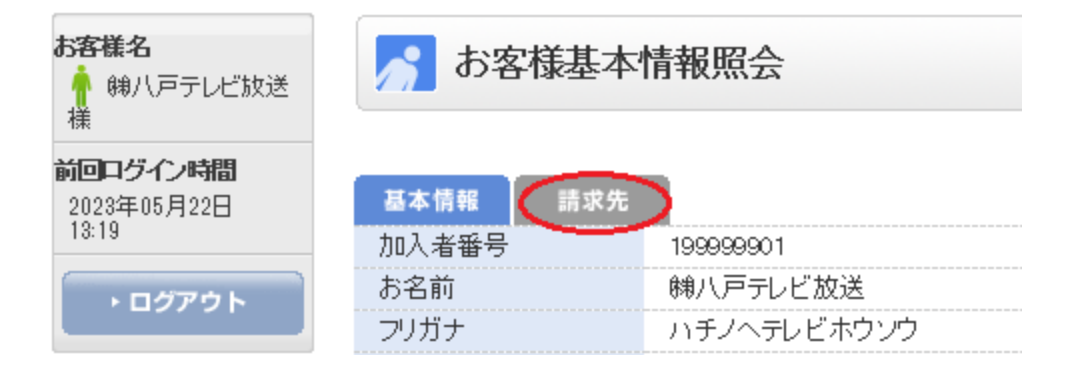

⑤ 請求先番号のプルダウンをクリックし、現在の支払い方法を選択します。

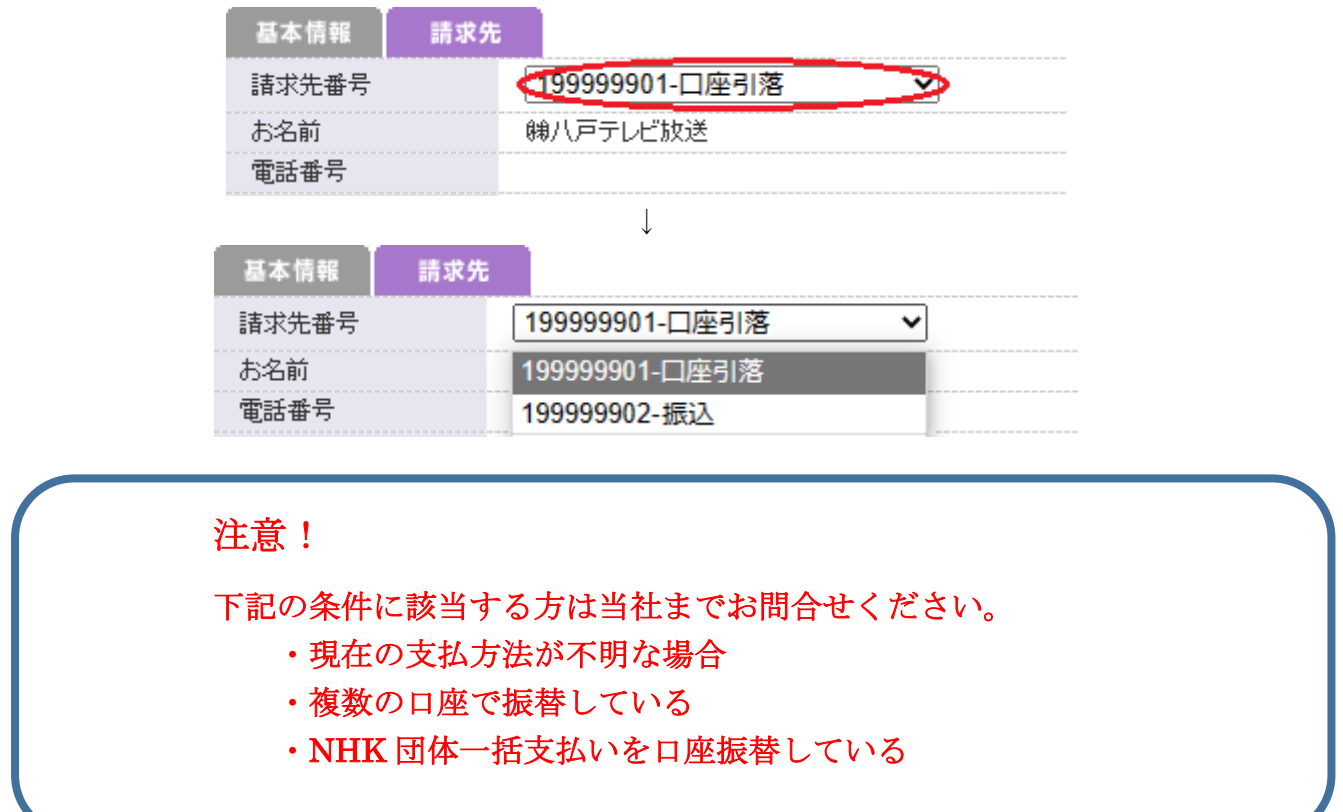

⑥ 請求先番号(支払方法)を選択しましたら、画面右下にある「支払い手段変更」をクリックします。

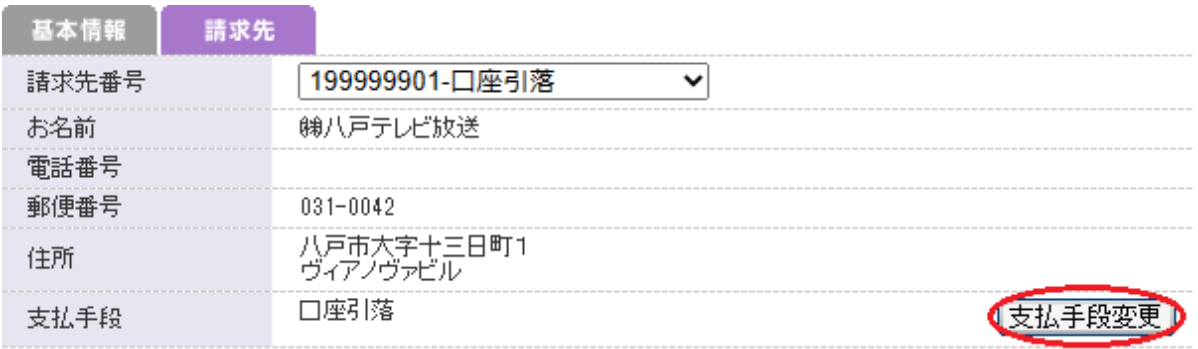

⑦ 「八戸テレビ-マイページ 支払手段変更」画面が表示されますので「マイページ認証パスワード」を入力 し、「クレジットカード」をクリックします。

マイページ認証パスワードは②で入力したパスワードと同じものになります。

i<br>I

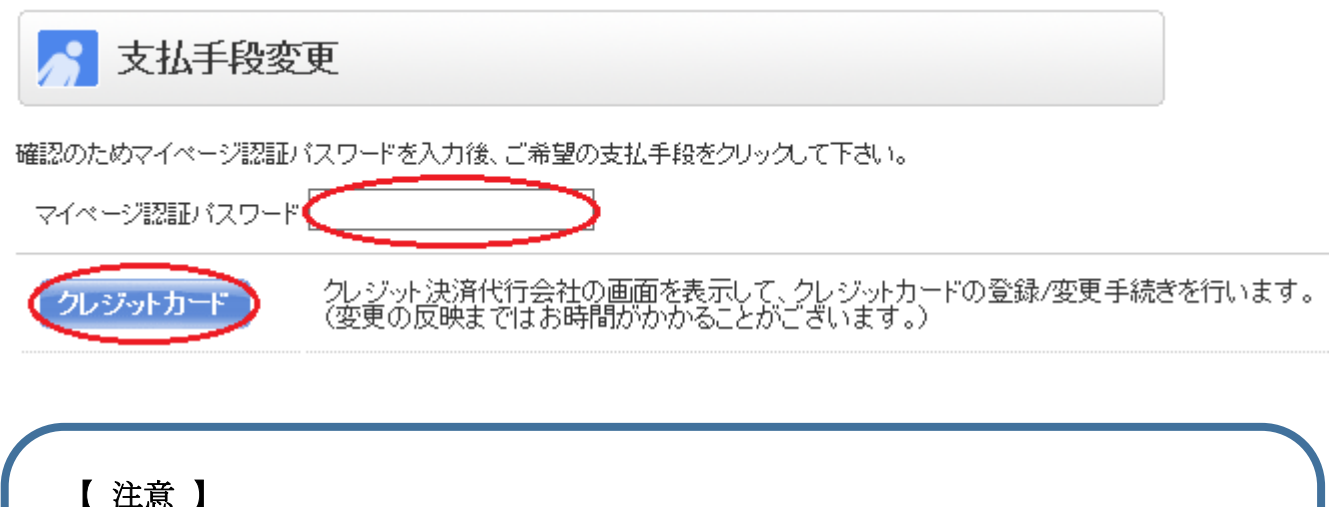

クレジット決済代行会社のサイトに転送されます。 また、登録したカード情報が八戸テレビマイページへ反映されるのは翌朝5時と なります。(カード登録後のメール等の通知はございませんので上記の時間以降に 八戸テレビマイページにてご確認をお願いいたします。)

クレジットカードの新規登録の場合は4ページ【クレジットカード 新規登録の場合】、登録され ているクレジットカードの変更の場合は6ページ【クレジットカード 変更の場合】にすすんでく ださい。

# 【クレジットカード 新規登録の場合】

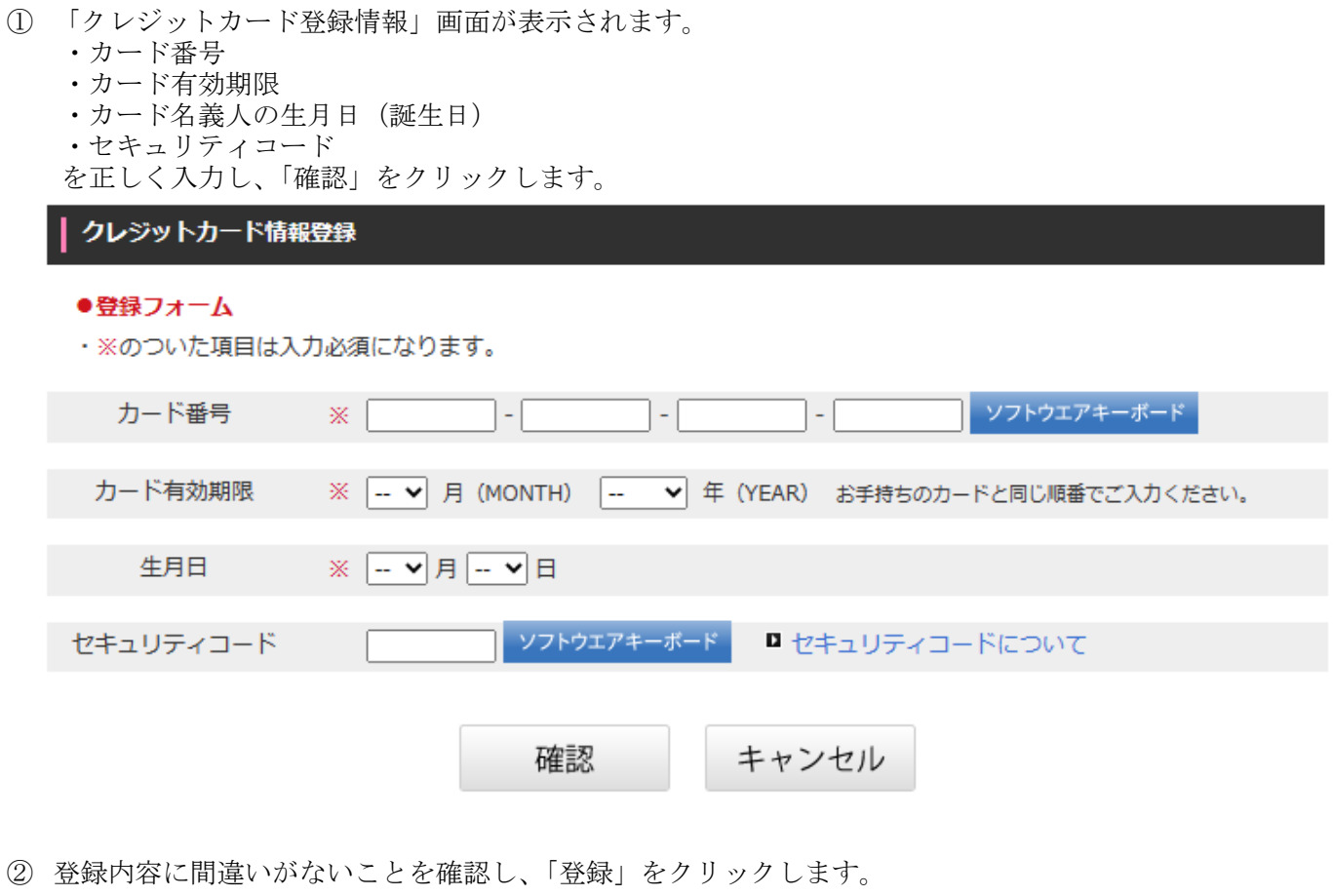

(カード番号の一部・セキュリティコードは表示されません)

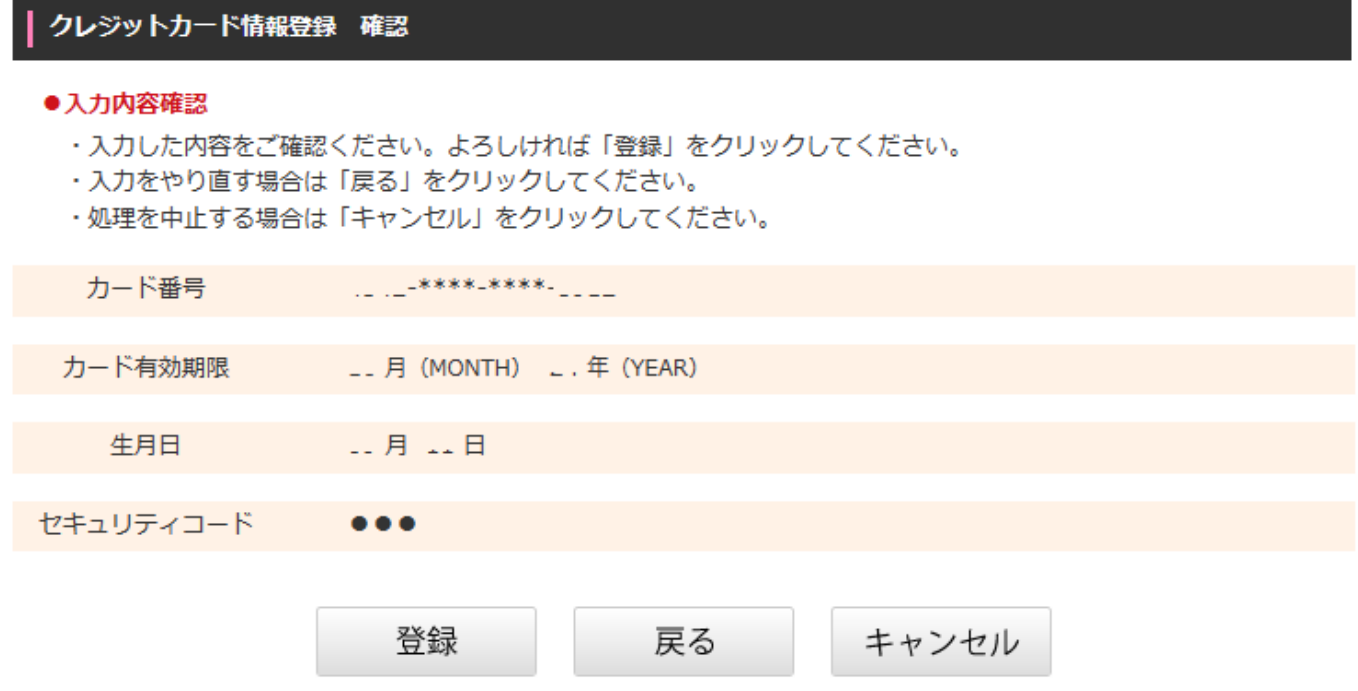

③ 正常に登録されれば下記の画面が表示されます。 エラーが出る場合はカード情報等、入力間違いがないか確認してください。

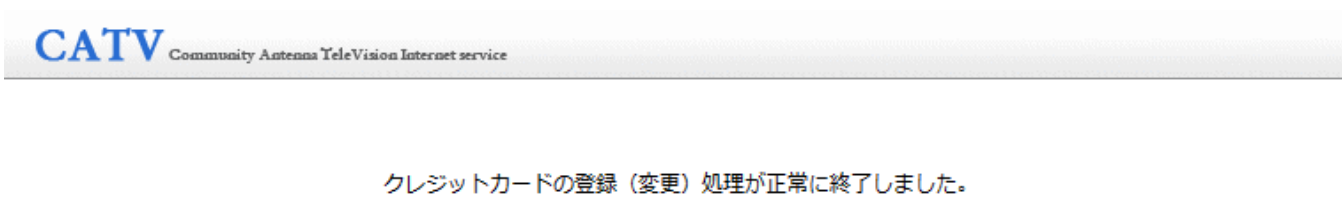

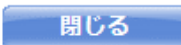

以上でクレジットカードの変更手続は完了です。

※登録したクレジットカードへの請求は登録した日によって異なります。 中旬以降にカード登録した場合、当月請求分もしくは翌月請求分よりカードへの請求となります。

登録内容の確認のため、当社担当者より電話する場合がございます。予めご了承ください。

### 【クレジットカード 変更の場合】

- ① 画面上部に現在のカード情報が表示されます。
	- ・カード番号
	- ・カード有効期限
	- ・カード名義人の生月日(誕生日)
	- ・セキュリティコード を正しく入力し、「確認」をクリックします。

クレジットカード情報変更

#### ●更新フォーム

・※のついた項目は入力必須になります。

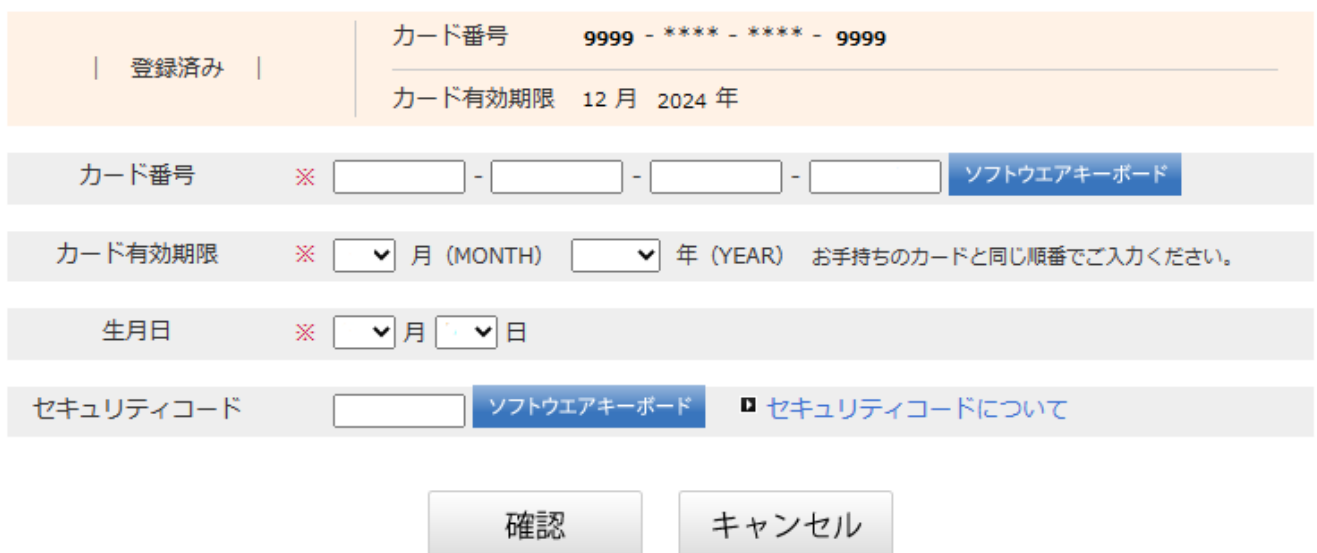

② 登録内容に間違いがないことを確認し、「登録」をクリックします。 (カード番号の一部・セキュリティコードは表示されません)

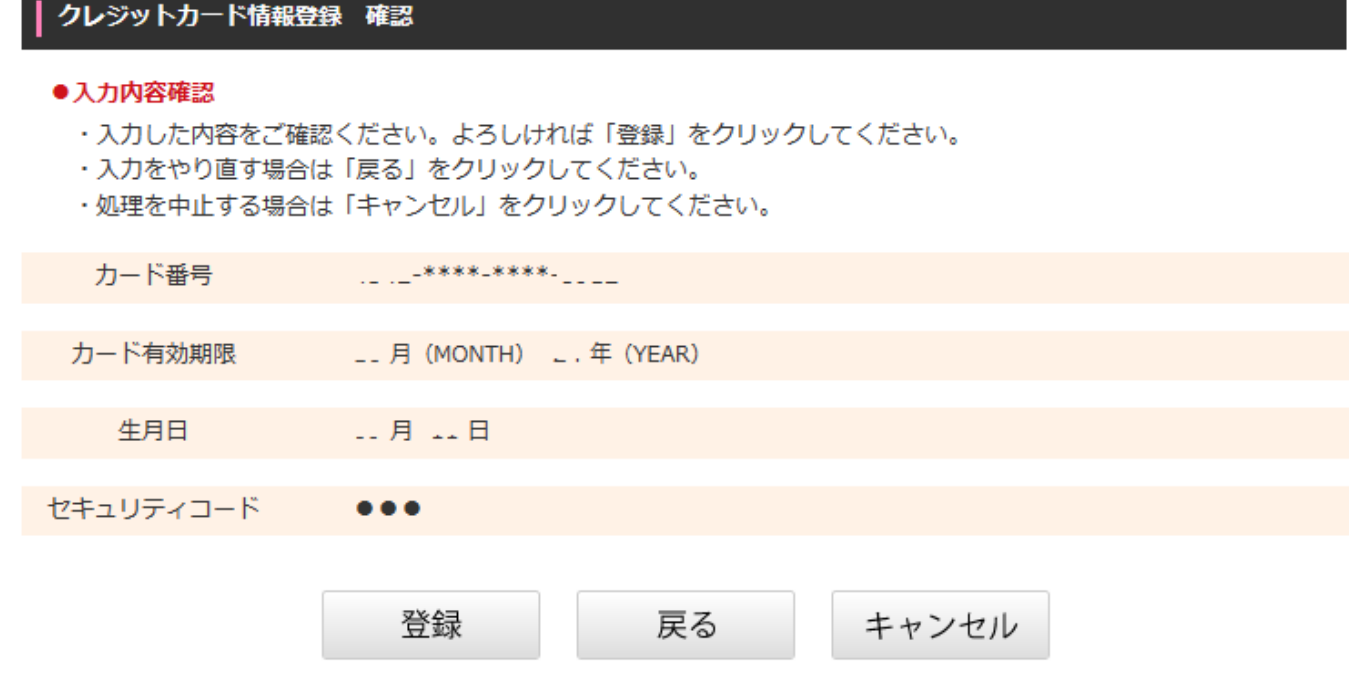

③ 正常に登録されれば下記の画面が表示されます。 エラーが出る場合はカード情報等、入力間違いがないか確認してください。

 $\operatorname{\mathbf{CAT}}\nolimits_{\operatorname{\mathbf{Commonity}}\nolimits_{\operatorname{\mathbf{Act}}\nolimits_{\operatorname{\mathbf{Cat}}\nolimits_{\operatorname{\mathbf{Cat}}\nolimits_{\operatorname{\mathbf{Cat}}\nolimits_{\operatorname{\mathbf{Cat}}\nolimits_{\operatorname{\mathbf{Cat}}\nolimits_{\operatorname{\mathbf{Cat}}\nolimits_{\operatorname{\mathbf{Cat}}\nolimits_{\operatorname{\mathbf{Cat}}\nolimits_{\operatorname{\mathbf{Cat}}\nolimits_{\operatorname{\mathbf{Cat}}\nolimits_{\operatorname{\mathbf{Cat}}\nolimits_{\operatorname{\mathbf{Cat}}\nolimits_{\operatorname{\mathbf{Cat$ 

### クレジットカードの登録(変更)処理が正常に終了しました。

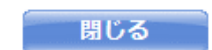

以上でクレジットカードの変更手続は完了です。

※変更したクレジットカードへの請求は変更した日によって異なります。 中旬以降にカード変更した場合、当月請求分もしくは翌月請求分よりカードへの請求となります。

登録内容の確認のため、当社担当者より電話する場合がございます。予めご了承ください。